## **Nutzung mit MMDVM und BlueStack micro+**

Stand: 2024/05/04 02:53

Autor: Kim Hübel - DG9VH, dg9vh@darc.de

## **Inhaltsverzeichnis**

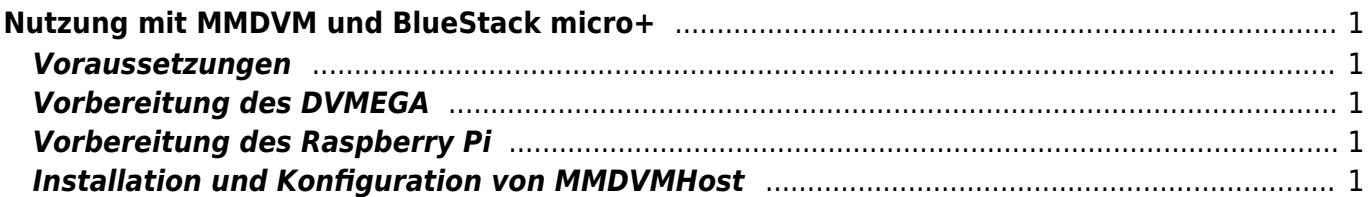

# <span id="page-4-0"></span>**Nutzung mit MMDVM und BlueStack micro+**

#### <span id="page-4-1"></span>**Voraussetzungen**

Zur Nutzung des DVMEGA mit MMDVM und BlueStack micro+ benötigt man

- ein [DVMEGA RPI RADIO Modul](http://www.dvmega.auria.nl/RPI_radio.html)
- ein [BlueStack micro+](http://www.combitronics.nl/index.php?route=product/product&product_id=61)
- einen Raspberry Pi mit Internet-Zugang
- die Software [MMDVMHost](https://github.com/g4klx/MMDVMHost) von G4KLX

### <span id="page-4-2"></span>**Vorbereitung des DVMEGA**

Bevor das DVMEGA Modul zusammen mit der blue Spot App für DMR benutzt werden kann, ist zunächst ein Firmware-Update vorzunehmen. Hierzu montiert man das Modul auf das BlueStack Modul, rastet den auf dem BlueStack Modul befindlichen Schalter ein, schließt beides per USB an einen PC an und führt die xloader Software aus um das Firmware Update einzuspielen.

Hierbei ist wichtig als Typ des Gerätes "UNO" auszuwählen.

Nachdem das Firmware-Update vorgenommen wurde trennt man wieder alles vom USB ab, schließt alles per USB an den Raspberry Pi an und startet die MMDVMHost-Software, nachdem diese konfiguriert wurde.

#### <span id="page-4-3"></span>**Vorbereitung des Raspberry Pi**

Um die MMDVMHost-Software erfolgreich herunterzuladen und zu kompilieren, sollte man folgende Befehlssequenzen ausfühen:

```
sudo apt-get update
sudo apt-get install git build-essential gcc
```
#### <span id="page-4-4"></span>**Installation und Konfiguration von MMDVMHost**

Zunächst erzeugt man sich eine lokale Kopie der Quelldateien (evtl. in einem eigenen Verzeichnis /home/pi/src/) mit dem Befehl

```
git clone https://github.com/g4klx/MMDVMHost.git
```
anschließend wechselt man in das erzeugte Verzeichnis

cd MMDVMHost

dmr:dvmega:nutzung\_mit\_mmdvm\_und\_bluestack\_micro https://wiki.dg9vh.de/dmr:dvmega:nutzung\_mit\_mmdvm\_und\_bluestack\_micro?rev=1458752300

und stößt den Compiliervorgang an

make

Im Anschluss kopiert man die beiden Dateien "MMDVMHost" und "MMDVM.ini" z.B. nach "/opt/mmdvm/" und editiert die MMDVM.ini-Datei etwa nach folgendem Muster:

[General] Callsign=DG9VH Timeout=180 Duplex=0 ModeHang=10 Display=None [Info] RXFrequency=433612500 TXFrequency=433612500 Power=0.01 Latitude=0.0 Longitude=0.0 Height=0 Location=Voelklingen, JN39kf Description=Multi-Mode Repeater URL=www.dg9vh.de [Log] # Logging levels, 0=No logging DisplayLevel=2 FileLevel=2 FilePath=/var/log/ FileRoot=MMDVM [Modem] # Port=/dev/ttyACM0 #Port=\\.\COM3 Port=/dev/ttyUSB0 TXInvert=1 RXInvert=0 PTTInvert=1 TXDelay=100 DMRDelay=0 RXLevel=50 TXLevel=50 OscOffset=50 Debug=1 [D-Star] Enable=0 Module=C

[DMR]

Enable=1 Beacons=1 Id=2625094 ColorCode=1 [System Fusion] Enable=0 Parrot=1 [D-Star Network] Enable=0 GatewayAddress=127.0.0.1 GatewayPort=20010 LocalPort=20011 Debug=0 [DMR Network] Enable=1 Address=master.up4dar.de Port=62031 Password=passw0rd Slot1=0 Slot2=1 Debug=1 [System Fusion Network] Enable=0 Address=44.131.4.1 Port=32768 Debug=1 [TFT Serial] #Port=/dev/ttyAMA0 #Brightness=50 [HD44780] #Rows=2 #Columns=16 Anschließend kann man die Software mit

sudo /opt/mmdvm/MMDVMHost /opt/mmdvm/MMDFM.ini

starten.

From: <https://wiki.dg9vh.de/>- **DG9VH Wiki**

Permanent link: **[https://wiki.dg9vh.de/dmr:dvmega:nutzung\\_mit\\_mmdvm\\_und\\_bluestack\\_micro?rev=1458752300](https://wiki.dg9vh.de/dmr:dvmega:nutzung_mit_mmdvm_und_bluestack_micro?rev=1458752300)**

#### Last update: **2016/03/23 17:58**

− G

 Falls nicht anders bezeichnet, ist der Inhalt dieses Dokuments unter der folgenden Lizenz veröffentlicht: [CC](http://creativecommons.org/licenses/by-sa/4.0/) [Attribution-Share Alike 4.0 International](http://creativecommons.org/licenses/by-sa/4.0/)